## TP7 : Matrices − Opérations point par point

Q.1 Déterminer le résultat des instructions suivantes :

A=[2,3,4;5,6,7;8,9,10]  $B=2*A$  $C=[2,4;6,8]$  $D=C/2$ 

Q.2 Déterminer le résultat des instructions suivantes :

 $A=[1,2;3,4]$ B=[2,3;4,5]  $C=A . *B$  $D=A.A$  $E=A.\hat{B}$  $F=A.$  ^2

Comparer avec le résultat des instructions  $A^*B$  et  $A/B$  (= $A^*B^(-1)$ )

Q.3 À l'aide des opérations décrites à la question précédente, définir les vecteurs ligne suivants :

 $X = [0.1, 0.2, 0.3, \ldots, 1.8, 1.9, 2]$  $Y = [(0.1)^3, (0.2)^3, (0.3)^3, \dots, (1.8)^3, (1.9)^3, 2^3]$  $Z=\left[\frac{1}{0}\right]$  $\frac{1}{0.1}, \frac{1}{0.2}$  $\frac{1}{0.2}, \frac{1}{0.3}$  $\frac{1}{0.3}, \ldots, \frac{1}{1.3}$  $\frac{1}{1.8}, \frac{1}{1.9}$  $\frac{1}{1.9}, \frac{1}{2}$  $\frac{1}{2}$  $T = [0.1 \times 2, 0.2 \times 1.9, 0.3 \times 1.8, \dots, 1.8 \times 0.3, 1.9 \times 0.2, 2 \times 0.1]$  $U = [(0.1)^{-0.1}, (0.2)^{-0.2}, 0.3^{-0.3}, \dots, (1.8)^{-1.8}, (1.9)^{-1.9}, 2^{-2}]$ 

Q.4 Prévoir l'effet des instructions suivantes puis tester.

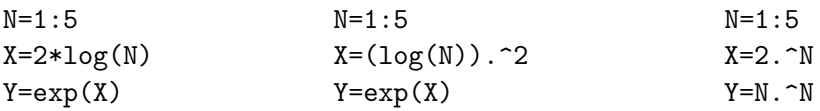

Q.5 Définir la fonction polynômiale  $P: x \in \mathbb{R} \mapsto x^3 - 4x^2 + 3x - 2$  dans Scilab. Définir le vecteur ligne  $A = \begin{pmatrix} 0 & 1 & 2 & 3 \end{pmatrix}$  et tenter d'exécuter l'instruction  $P(A)$ . Définir la matrice  $B = \begin{pmatrix} 0 & 1 \\ 2 & 3 \end{pmatrix}$  et tenter d'exécuter l'instruction  $P(B)$ . Modifier votre définition de la fonction **P** pour qu'elle puisse calculer  $\begin{pmatrix} P(0) & P(1) \\ P(2) & P(3) \end{pmatrix}$ .

On peut appliquer une fonction f de la variable réelle à une matrice  $(a_{i,j})$ , dans Scilab, pour obtenir la matrice  $(f(a_{i,j}))$  à condition que les opérations qui servent à définir f soient compatibles avec les opérations vectorielles. C'est le cas des fonctions usuelles (exp, log, etc.) au programme d'ECE. Dans le cas contraire, on utilisera la fonction feval comme suit : étant donnée une fonction f et une matrice A dans Scilab, on écrira  $\mathbf{B}=\text{fewal}(\mathbf{A},\mathbf{f}).$ 

## Application à la représentation graphique

On se donne deux vecteurs ligne  $X = (x_1 \dots x_n)$  et  $Y = (y_1 \dots y_n)$ . Pour chaque  $i \in [1, n],$ on note  $A_i$  le point de coordonnées  $(x_i, y_i)$ .

L'instruction  $plot(X,Y)$  ouvre une fenêtre graphique et trace la ligne brisée qui joint les points  $A_1, \ldots, A_n$ .

Si on a deux autres vecteurs  $Z = (z_1 \ldots z_m)$  et  $T = (t_1 \ldots t_m)$ , en notant  $B_i$  le point de coordonnées  $(z_i, t_i)$ , l'instruction  $plot(X, Y, Z, T)$  affiche les deux lignes brisées reliant d'une part les points  $A_1, \ldots, A_n$  et d'autre part les points  $B_1, \ldots, B_m$ .

On peut ajouter ainsi autant de couples de vecteurs ligne qu'on veut.

Si f est une fonction de la variable réelle définie sur un intervalle [a, b], si  $X = (x_1 \dots x_n)$ est une subdivision assez fine de l'intervalle [a, b], en notant  $Y = (f(x_1) \dots f(x_n))$ , on dira que  $plot(X,Y)$  est une représentation graphique de f sur [a, b].

Les instructions clf() et scf() permettent respectivement de fermer toutes les fenêtres graphiques et d'ouvrir une nouvelle fenêtre graphique. Les instructions  $\text{clf}(k)$  et  $\text{sef}(k)$  permettent respectivement de ferme la fenêtre graphique n<sup>∘</sup>k et d'ouvrir la fenêtre graphique n<sup>∘</sup>k.

Q.6 Déterminer l'effet des instructions suivantes :

```
X=linspace(-%pi,%pi,10)
Y=linspace(0,10,100)
Z=-%pi:(2*%pi/9):%pi
T=0:(10/99):10
```
On retiendra que si a et b sont deux réels et n un entier, en posant  $h = \frac{b-a}{n-1}$  $\frac{b-a}{n-1}$ , l'instruction **linspace** $(a,b,n)$  renvoie le vecteur ligne de taille *n* suivant :

 $[a, a+h, a+2h, \ldots, a+(n-2)h, b].$ 

Les instructions linspace(a,b,n) et a :(b-a)/(n-1) :b sont donc équivalentes.

Q.7 Représenter graphiquement la fonction  $x \mapsto \sin(x)$  sur l'intervalle  $[-\pi, \pi]$  en utilisant 200 points.

 $Q.8$  Représenter graphiquement la fonction  $P$  définie à la question 5.